硬件连接

如果使用宽带拨号上网,请按下图中 1、2、3、4 顺序依次连接;如果使用小区宽带上网,请按下图中 2、3、4 顺序连接,将路由器的WAN口直接接入小区宽带。( 注:图中无线路由器以MW305R为例 )

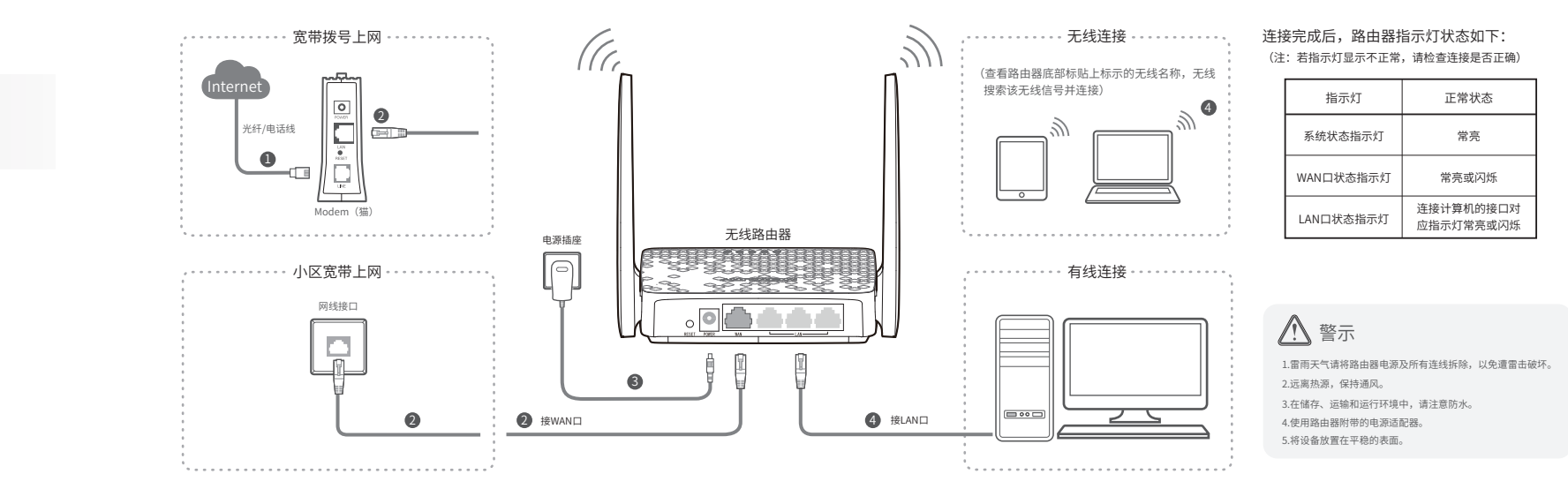

于册所提到的广益规格机资讯仅供参考, 如有内容更新, 怨不労 人不得擅自厉制、复制、誉抄或转译本于册部分或全部内容,且不<br>行通知。除非有特殊约定, 本手册仅作为使用指导, 所作陈述均 得以营利为日的进行任何方式(电子、影印、录制等)的传播。 MERCURY<sup>"</sup>为深圳市美科星通信技术有限公 声明 Copyright D217 深圳市共和国信机和有限公司版权所有, 保留所有权利。<br>同注册商标。本手册提及的所有商标,由各自所有人拥有。本 未经深圳市美科星通信技术有限公司明确书面许可,任何单位或个 不构成任何形式的担保。

深圳市美科星通信技术有限公司 #NEE 深顺病山区高新区高新西通023号高新工业村R1号

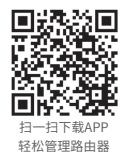

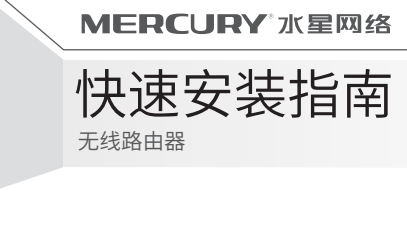

未经深圳市美科星通信技术有限公司明确书面许可,任何单位或个 司注册商标。本手册提及的所有商标, 由各自所有人拥有。本 手册所提到的产品规格和资讯仅供参考, 如有内容更新, 恕不另

。<br>公 司 岡 址: www.mercurycom.com.cn 技术支持热线: 400-8810-500

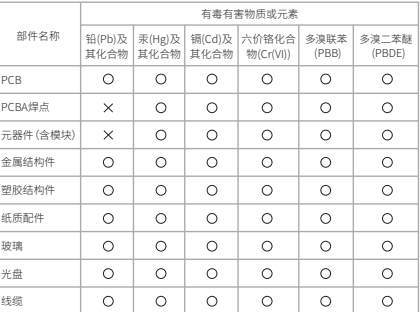

本表格依据SJ/T 11364的规定编制

此环保使用期限只适用于产品在用户手册所规定的条件下工作

- 表示该有害物质在该部件所有均质材料中的含量均在GB/T 26572规定的限量要求 以下。
- : 表示该有害物质至少在该部件的某一均质材料中的含量超出GB/T26572规定的限 量要求。(但该项目仅在库存或已加工产品中有少量应用,且按照计划正在进行环 保切换,切换后将符合上述规定。)

# 有毒有害物质含量说明

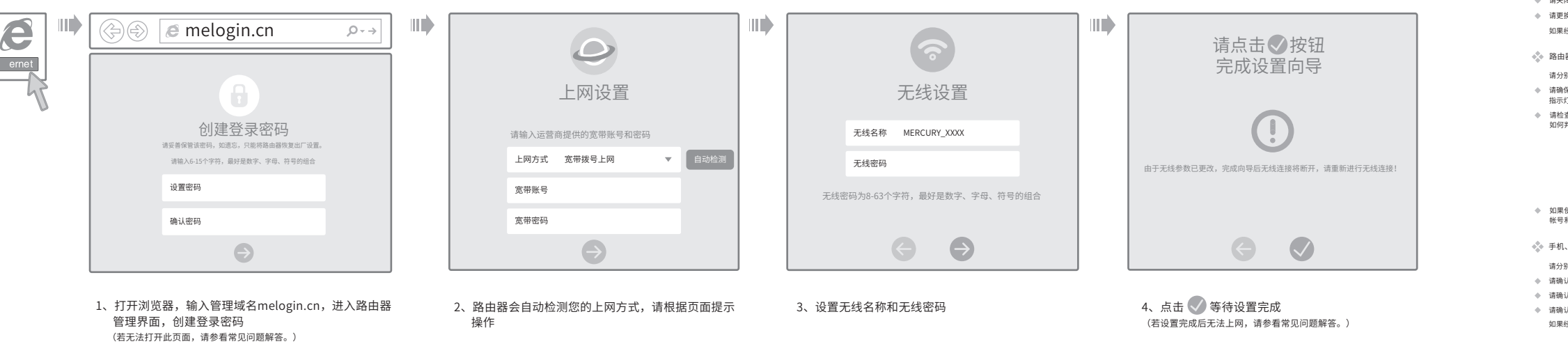

无法打开路田器的管埋界面(melogin.cn)怎么办?

请備保计算机为"目动获得IP地址"  $\circ$ 

- 请打 廾IE浏览器, 仕采 単栏选择 →上具 → → Thternet选坝 , 然后単击 → 进接 → 按钮, 佣认 选拌 从个进行孩亏连搂 , 単击 局 观 网 说直 , 姍 认 所 月 选 坝 习 尢 勾 选。
- 请夫闭开里新打开浏览器,或者更换个同的浏览器(如火狐、谷歌浏览器)进行尝试。

如果经过上还操作仍尢法解决问题,请将路田器恢复出厂设置开重新操作。

路田器设直元成后,计异机尢法上网怎么办?

请佣保路田器的网线连接已按照本指用屮「1 使忏注接」连接止蜩,路田器的LAN口、WAN口

请检查按照本指南中"2 设置路田器"设置的上网万式是否符合您的实际线路环境。 如19 刋町上网力 式 9 参照 ト表:

- 产 品 故 障 或 损 坏 ;
- 已经超出保修、保殃期限;
- 擅自冻改、撕毁产品条形码;
- **产品保修卡上的产品条形码或型亏与产品**本身不符
- 产品保修卡上的产品条形码或型亏与产品本身不符;<br>未经本公司许可,擅自改动产品固有的设置文件或擅自拆机修理;
- 意外因素或人刃行刃导致的产品故障或预坏,如犏人个台适电压、高温、进水、机械破坏、 摔坏、广而广里矾化或生锈寺;
- 广品在各尸友回返修途中田于运输、装卸所导致的预环;
- 囚个可机刀如地膜、火火、水火、雷击寺导致的广晶政障或损坏;
- 具他非产品本身设计、技术、制造、质重寺问题而导致的产品故障或损坏。

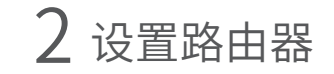

了解具他产品具体的保修、保殃政策,请登陆本公司官网www.mercurycom.com.cn 查 询 。

### 特别说明

- 电源适配器的保换期限为1年,电池的保换期限为6个月。如因用尸使用个当或意外因素,造成 电源适配器或电池有明显的硬物预伤、裂狼、断脚、严重变形,电源线破损、断线、裸心等规 家则个予保换,用尸可另行购头。
- 保修、保换仅限于主机,其他包材附件不在保修、保换范围内。光纤头元器件保修期为3个月。
- 右产品任购头后的15大内出现设备性能问题,且外观尢划伤,可且接申请更换新产品。在免费 保换期间,产品须经过本公司检测,确认故障后,将更换同一型号或与该产品性能相当的返修 艮品,尢故障产品,将原样退回。
- 任本公司服务机构为恕服务时,请恕备好相应的友票相产品保修说明,如恕个能出示以上证明, 该产品的宪费保修期将目具生产日期开始计算。如产品为付费维修,同一性能问题将享受目修 复之日起刀期3个月的宪费保修期,请汪意察取开妥書保官好您的维修凭证
- 夏之日起刀期3个月旳兕费保修期,请注意察取开妥善保管好恕旳维修凭证。<br>经本公司保修、保换过的产品,保修、保换期限在原始承诺剩余期限的基础上延期3个月。
- 返修产品的耶奇费用田友达万里冋负责。
- 纶销商冋怼作出的非本公司保证的具它承诺,本公司个承担仕何责仕。
- 本公司官网www.mercurycom.com.cn会在第一时间内友布各类产品最新版本的驱动程序、升 级软件等技术资料。

三 、在国家法律法规的范围内,本承诺的解释权<br>修改权归深圳市美科星通信技术有限公司。

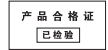

一 、下列情况不属于免费维修范围,深圳市美科星通信技术有限公司 (以下 简称本公司)可提供有偿服务,敬请注意:

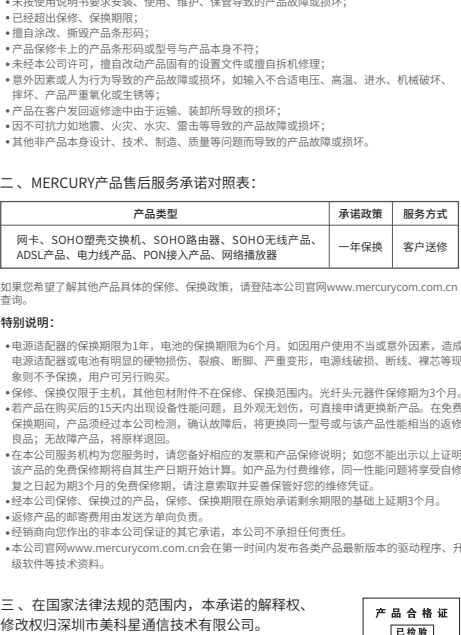

## 二 、MERCURY产品售后服务承诺对照表:

## 保修说明

请分别从以下方面进行检查:

- 
- 请确保计算机连接的是路田器的LAN口,开且路田器相计算机网口相应的指示灯常亮或闪烁。
- 
- 
- 请更挟网线或计算机进行尝试。
- 
- 请分别从以下方面进行检查:
- 指示灯状态均止常。
- 
- 帐 I P 运
- ( 不
- 
- 
- 请分别从以卜万面进行检查:
- 
- 
- 
- 
- 

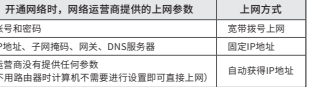

如果使用的是"宽带拨号上网",请登录路田器管埋页面,查看"上网设置"页面填写的宽带 帐亏和密码是否止帽,问旳请参考贝囬旳帮旫信恳进仃排查。

于机、半板电脑和毛记本使用尢线尢法上网怎么办?

诮佣认于机寺尢琰设畲旳尢线切能巳廾启。

请确认尢线路田器设置止确,尢线名称请尽量不要使用甲又或者特殊字符。

请确认进行无线连接时,选择的无线名称和填写的无线密码止确(汪意区分大小写)。

如果经过上还操作仍尢法解决问题,请将路田器恢复出厂设置开重新操作。

#### 如何将路由器恢复出厂设置?

在迪电状态卜,按任路田器后面极的"RESET"按键直到所有指示灯同时亮起后松开 。 汪意: 恢复出丿 设直后路田器的配直参数将被全部清除,需要重新对路田器进行配直。